# コンピュータ入出力用絶縁信号変換処理システム

## MS2900 シリーズ

## 取扱説明書

文書番号:MQPDK-110325

Rev.4.9

この度は、MTT 製品をご採用いただき、誠に有難うございます。

現品をお受け取りになりましたら、まず、本機の仕様がご注文通りのものであることを、現品の表示ラベルの記 載でご確認下さい。万一、仕様の誤りや、輸送上、その他の原因による損傷などが発見されました場合には、速 やかに、弊社営業所またはお買い求め先にご連絡下さいますようお願い申し上げます。

弊社製品はすべて、厳格な品質管理基準に基づいて製造されておりますので、ご安心の上、お使いいただけるも のと存じます。

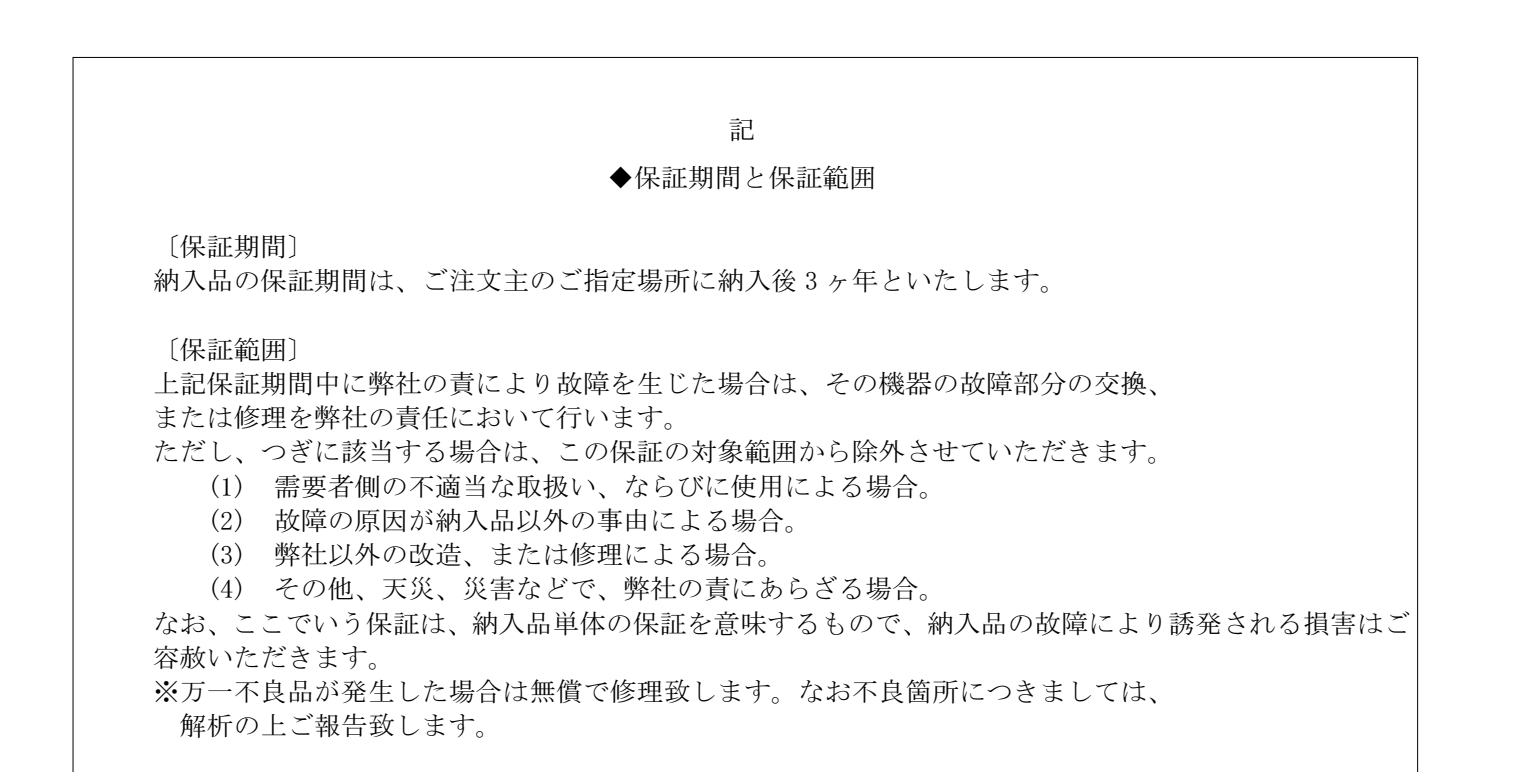

東 京 営 業 所<br>ラ ば 営 業 業 所<br>イ 古 屋 営 業 業<br>下 国 営 業 業<br>神 戸 営 業

: 〒160-0008<br>: 〒305-0818<br>: 〒450-0002<br>: 〒532-0003<br>: 〒651-2241

東 京 都 新 宿 区 三 栄 町 1 1 - 4<br>茨城県つくば市学園南2-8-3(つくばシティア・トアビル4F)<br>名古屋市中村区名駅4-23-13(大同生命ビル)階<br>大阪市流区室谷2-7-12(神戸ハイテクパーク内)<br>神戸市西区室谷2-7-12(神戸ハイテクパーク内)

Tel : 03( 5379) 1980代<br>Tel : 029( 852) 8521代<br>Tel : 052( 561) 1595代<br>Tel : 06( 4807) 4501代<br>Tel : 078( 996) 8414代

Fax: 03( 5379) 8648<br>Fax: 029( 852) 8523<br>Fax: 052( 561) 3375<br>Fax: 06( 4807) 4550<br>Fax: 078( 991) 8210

#### 1. はじめに

**mtt** 

本機を正しくお使いいただくために、この「取扱説明書」をよくお読みください。またご使用後は本書を必ず保 管し、必要に応じて参照してください。

本機は十分検査をして出荷しています。本機がお手許に届きましたら外観チェックを行い、損傷のないことを確 認してください。また、付属品も同様に確認してください。

#### 2. 安全にご使用いただくために

本機のご使用にあたっては下記の安全注意事項を必ずお守りください。以下の注意に反した使用により生じた障 害については、当社は責任と保証を負いかねます。

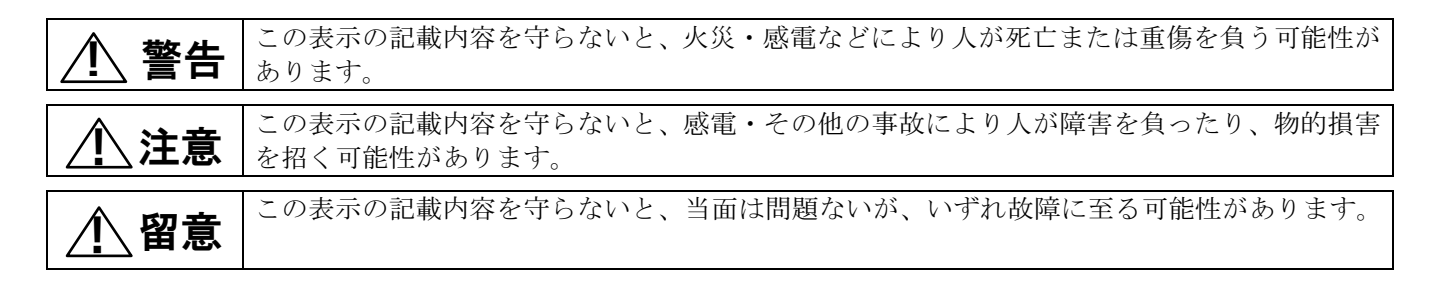

## ∕<u>↑</u>、警告 |安全に関する使用上の注意

- 端子台への配線・離線は必ず電源が供給されていないことを確認して、行ってください。
- 通電状態で本体を外したままの状態にしないでください。
- 本機を改造しないでください。火災、感電のおそれがあります。
- 万一、異物(金属片、水、液体)が本機の内部に入った場合は、すぐに電源配線をはずして、販売店または 当社までご連絡ください。
- 可燃性ガスのあるところでは使用しないでください。爆発のおそれがあります。
- 運送機器、通信機器、発電制御機器、医療機器など高度の信頼性・安全性が求められる用途で使用する場合 は、組込まれるシステム機器全般として、誤動作防止設計などの安全設計を施す必要があります。

#### 安全に関する使用上の注意  $\bigwedge$ 注意

- 本機への配線は各線が遮断された状態を確認してから行ってください。
- 本機に加える供給電源電圧、入力信号の値および端子位置が、本機の仕様に合っていることを確認してくだ さい。仕様外で本機を動作させた場合、発熱、焼損するおそれがあります。
- 温度変化が急激で結露するような場所での使用はお避けください。故障のおそれがあります。
- 腐食性ガスのある場所や薬品が付着する場所での使用および保管は避けてください。
- 本体の挿入および抜取りは、通電状態でも行なえますが頻繁に行わないでください。

#### 安全に関する使用上の注意 留意 **1**

■ 電源、入力信号、出力信号の配線は、ノイズ源やリレー駆動、高周波ライン近くには行わないでください。

- 直射日光の当る場所や、高温、粉塵、湿気もしくは振動の多いところで使用および保管しないでください。
- 本機による計測に先立って、念の為、約30分間のウォーミングアップを行ってください。

#### 3. MS2900 シリーズ製品概要

MS2900 シリーズは、小型の難燃性 ABS 樹脂ケースに収納されたプラグイン・モジュールタイプの特徴である保守 性・作業性の良さを加味して作られた、2 出力型コンピュータ入出力用信号変換モジュールです。入力-第 1 出 力(一第2出力)一電源は、一部の機種を除きトランスまたはフォトカプラにより絶縁されています。シンプル な回路構成による低消費電力を実現し、長期信頼性を確保しました。

このシリーズは、広汎な用途に対応するため各種入出力仕様のモジュールが用意されています。

信号変換モジュールを搭載するための専用ベース (RC2900)は、ベース毎に一括電源供給を行う DC 電源タイプ または AC 電源タイプで構成されています。内部にバックプレーン基板を備えており、各信号変換モジュールへ 駆動電源を一括供給するための端子台、入出力信号を外部接続するための端子台、またはコンピュータ側との一 括接続を可能とするコネクタが用意されています。機種により、信号変換モジュール収納スロットの数量、入出 力用端子台・コネクタの有無、型式、位置に違いがあります。

#### 機種構成表

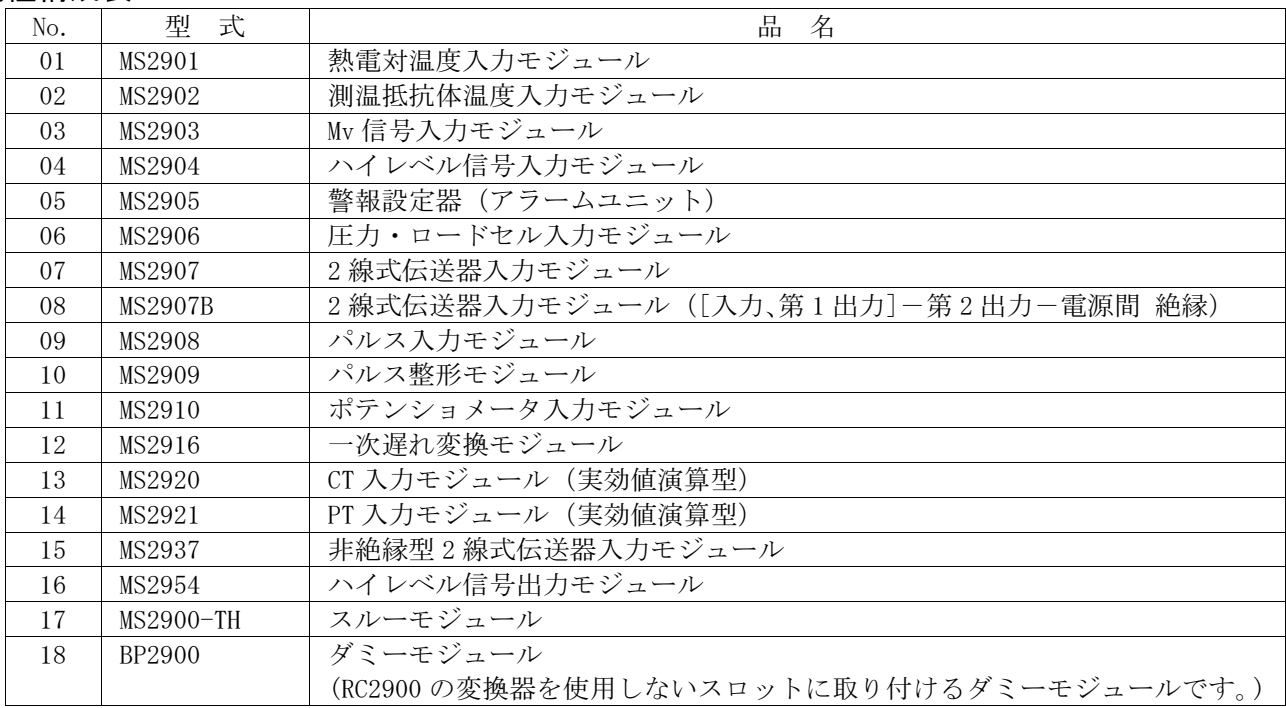

## 4.各部の名称

#### 信号変換モジュール

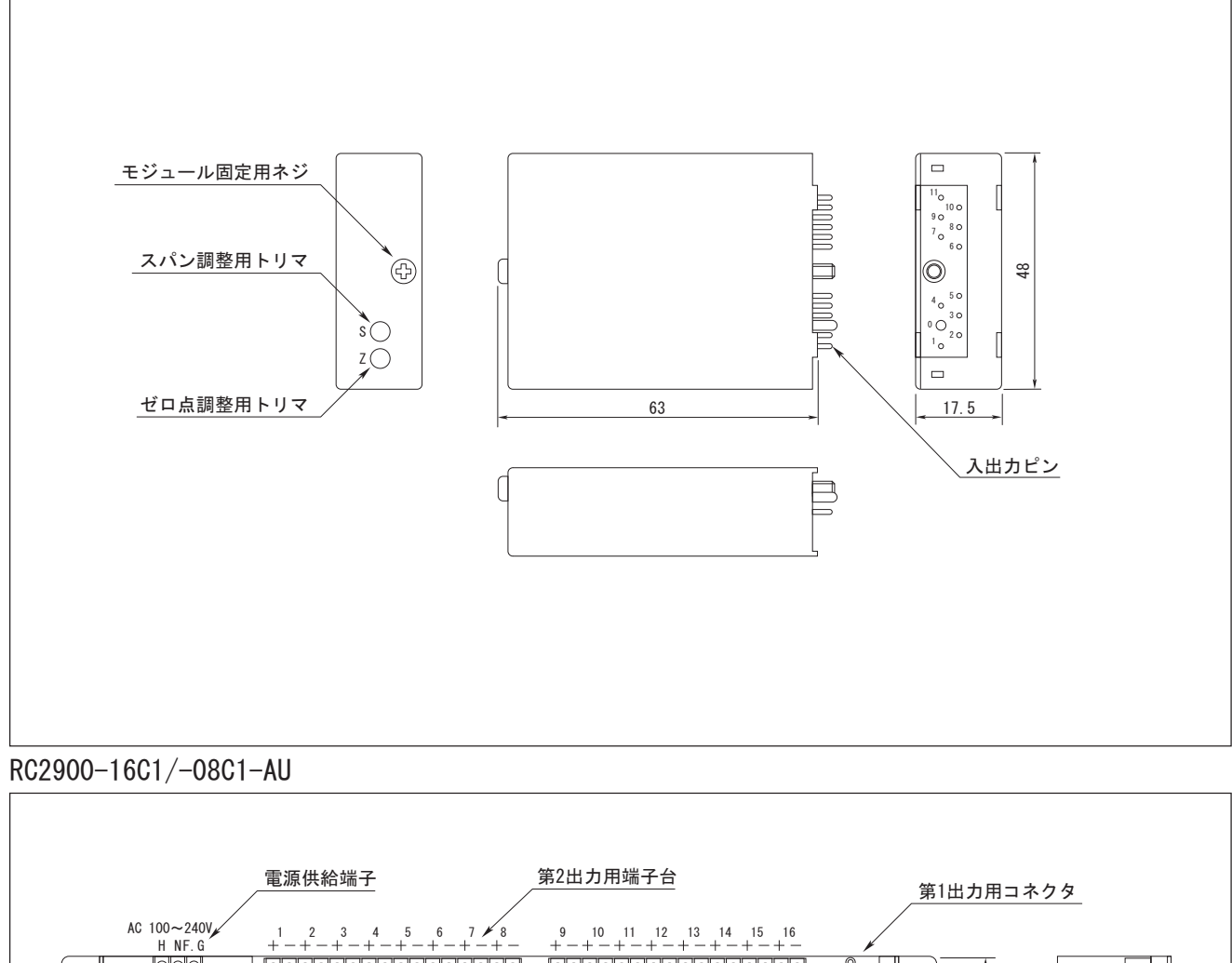

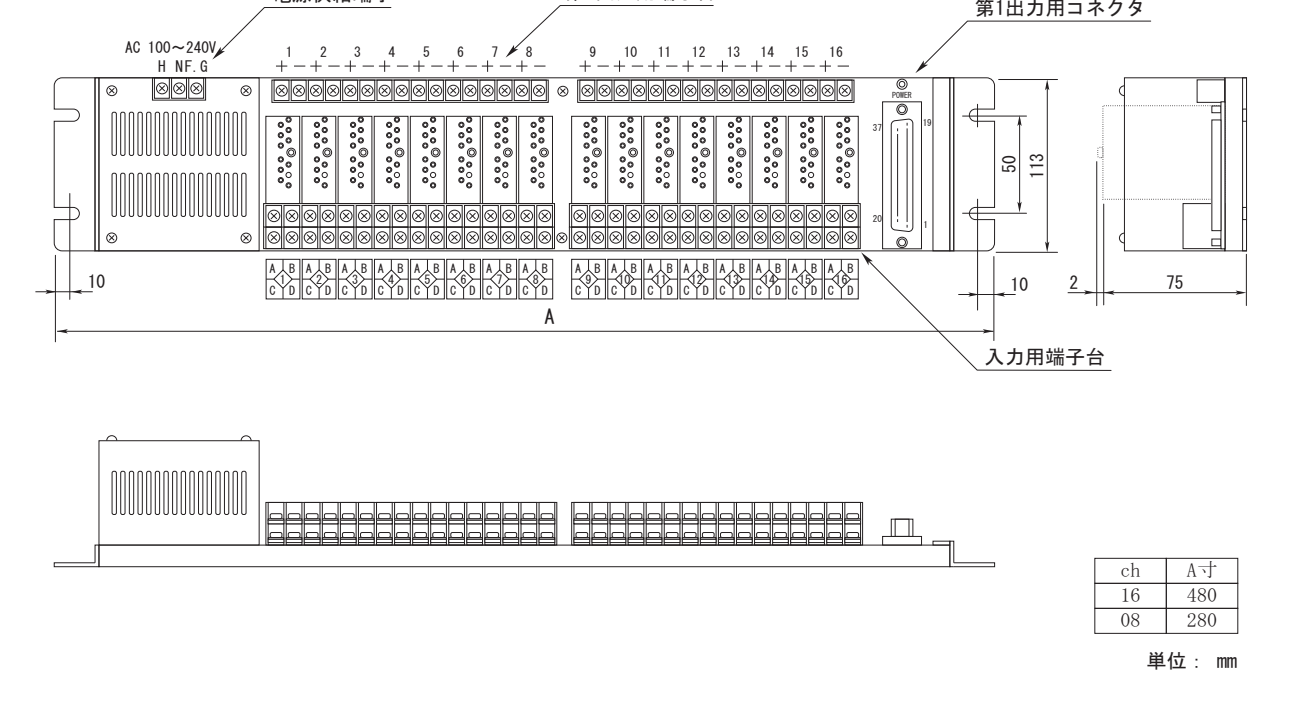

RC2900-16TB/-08TB/-04TB-AU

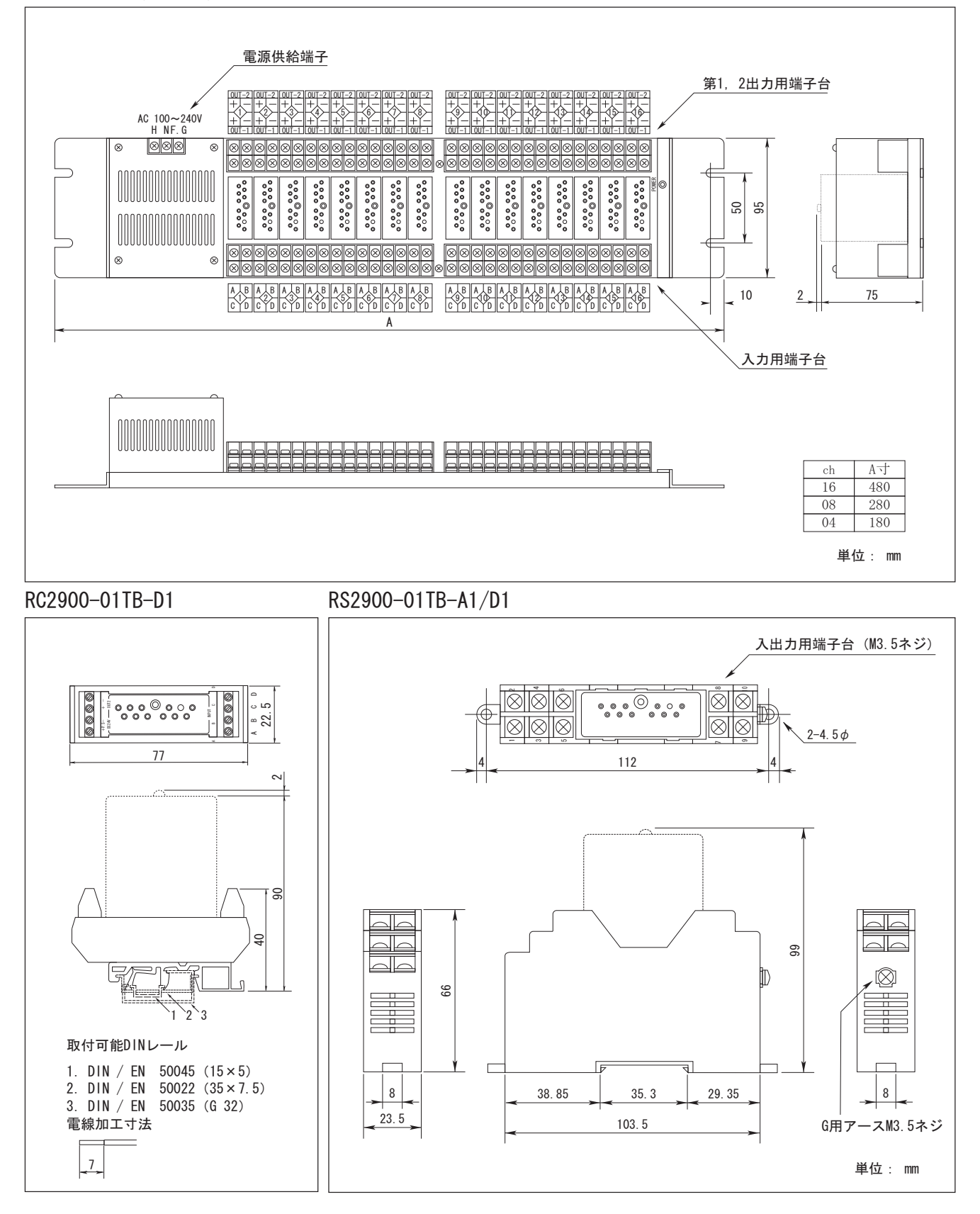

5

a ka

#### 5.専用ベースに対する入出力信号および電源の接続の方法

5-1. RC2900-16C1-AU/D1、RC2900-08C1-AU/D1(図は RC2900-16C1-AU)

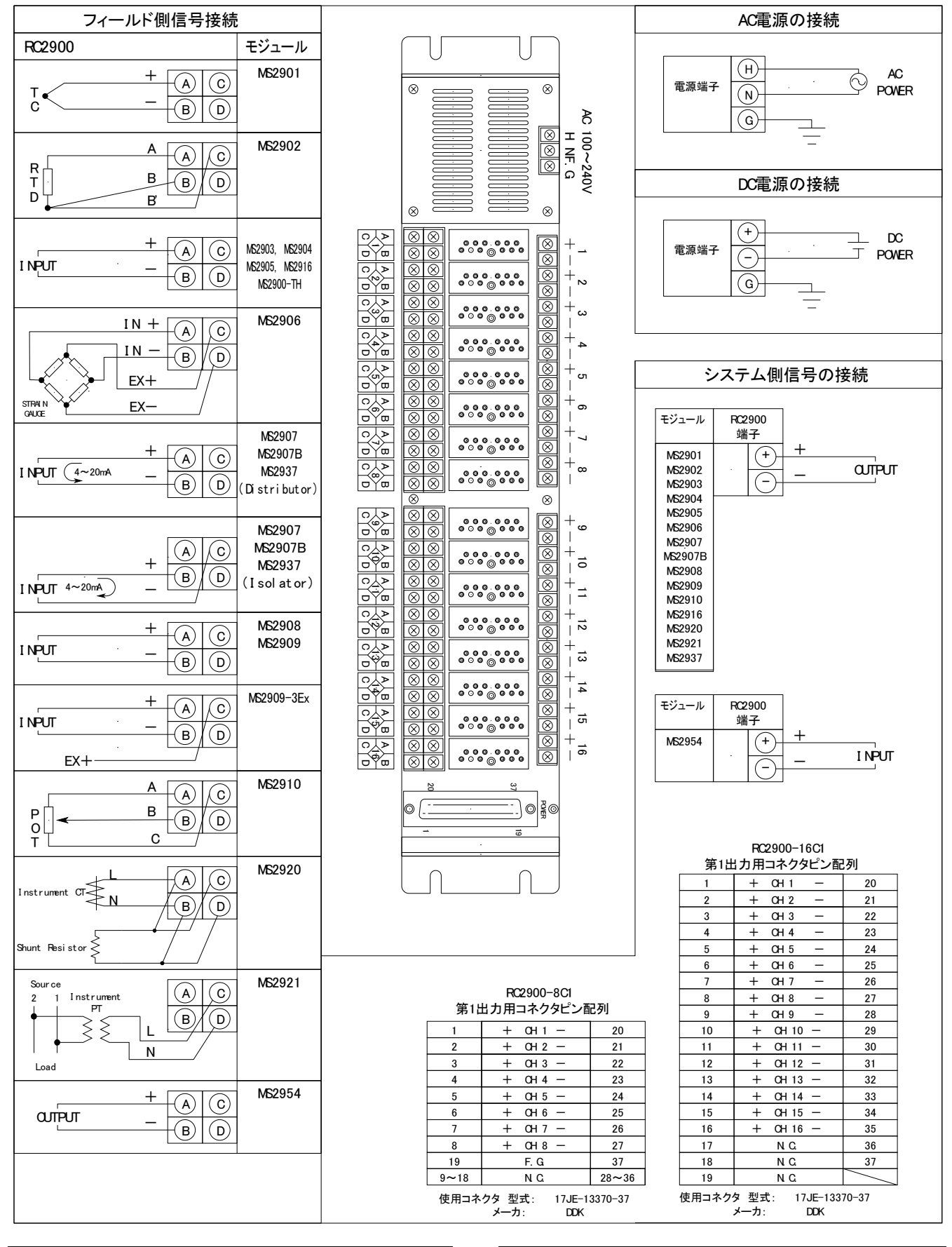

### 5-2. RC2900-16TB-AU/D1、RC2900-08TB-AU/D1、RC2900-04TB-AU/D1(図は RC2900-16TB-AU)

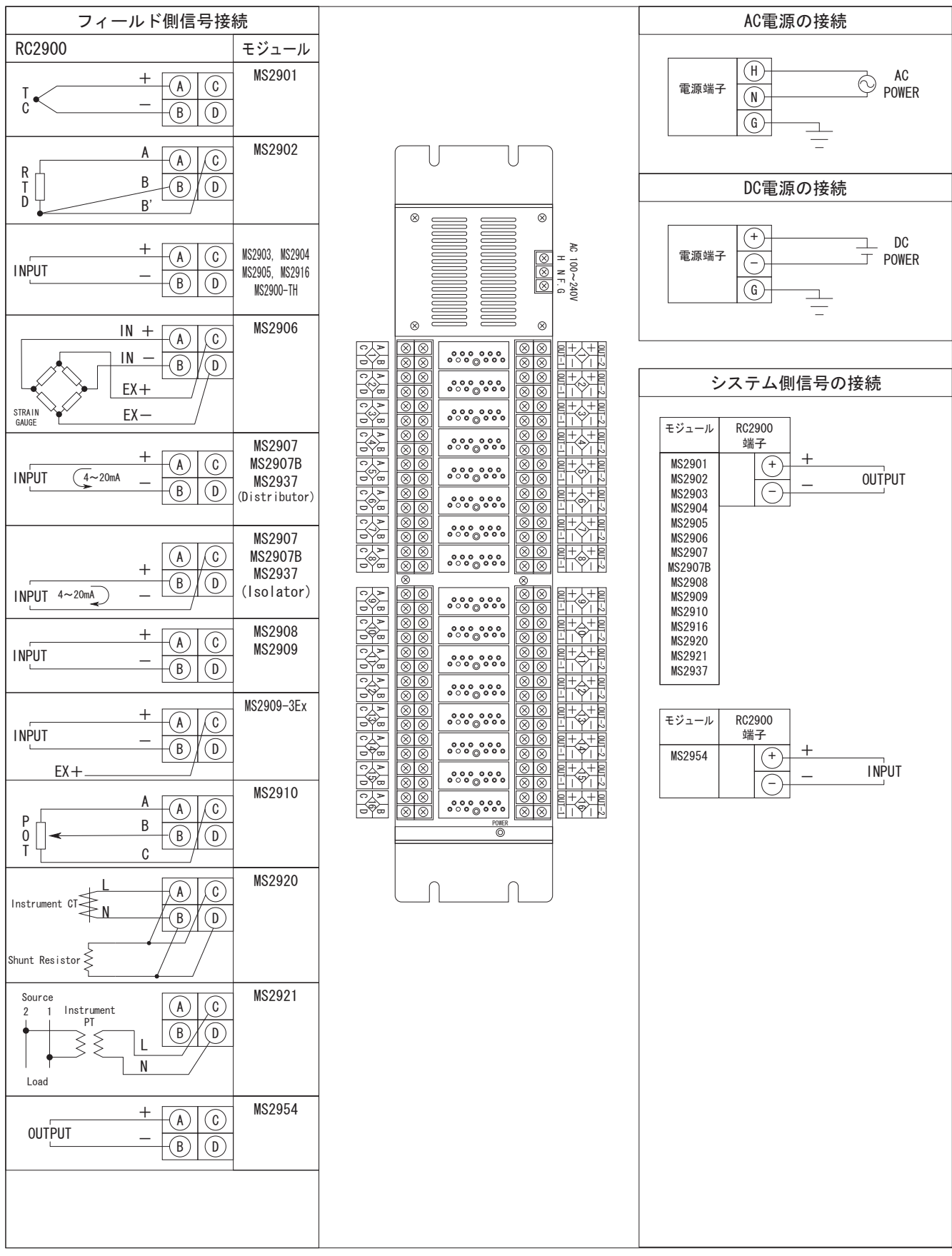

5-3. RC2900-01TB-D1

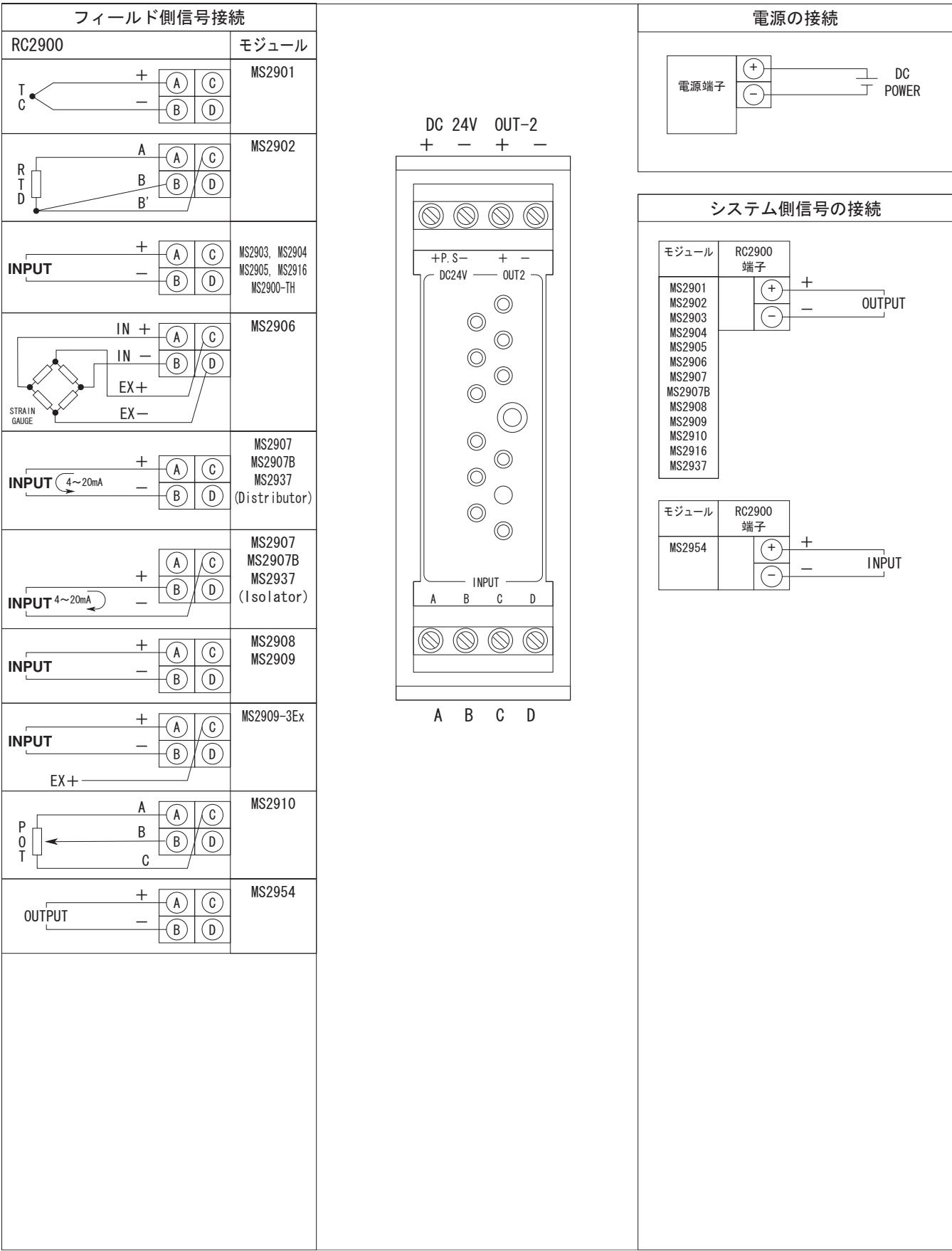

**START** 

## 5-4. RS2900-R/D-01TB-A1/D1 (図は RS2900-D-01TB)

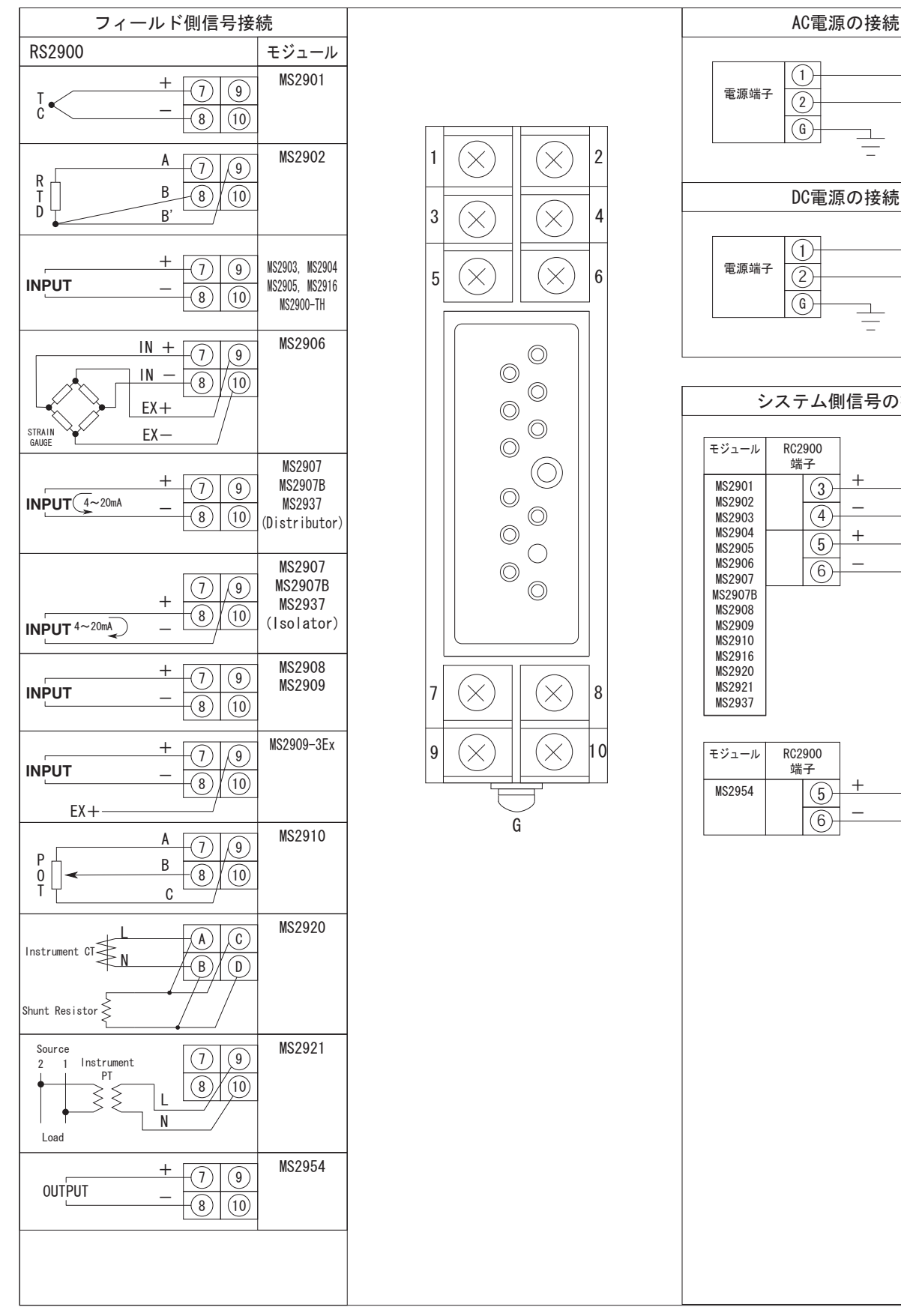

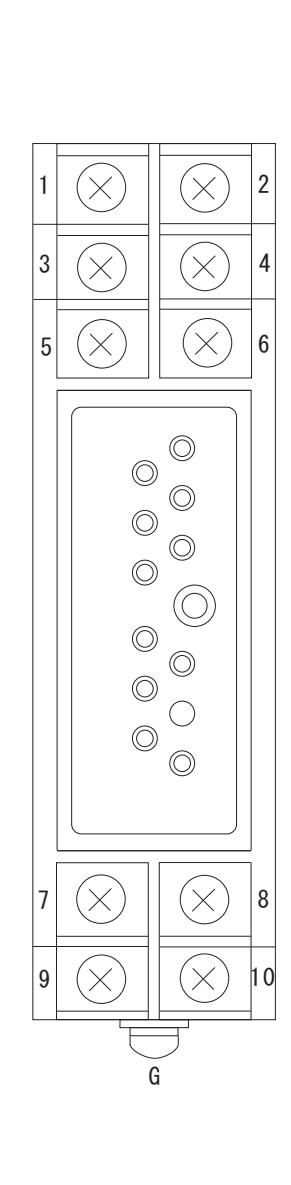

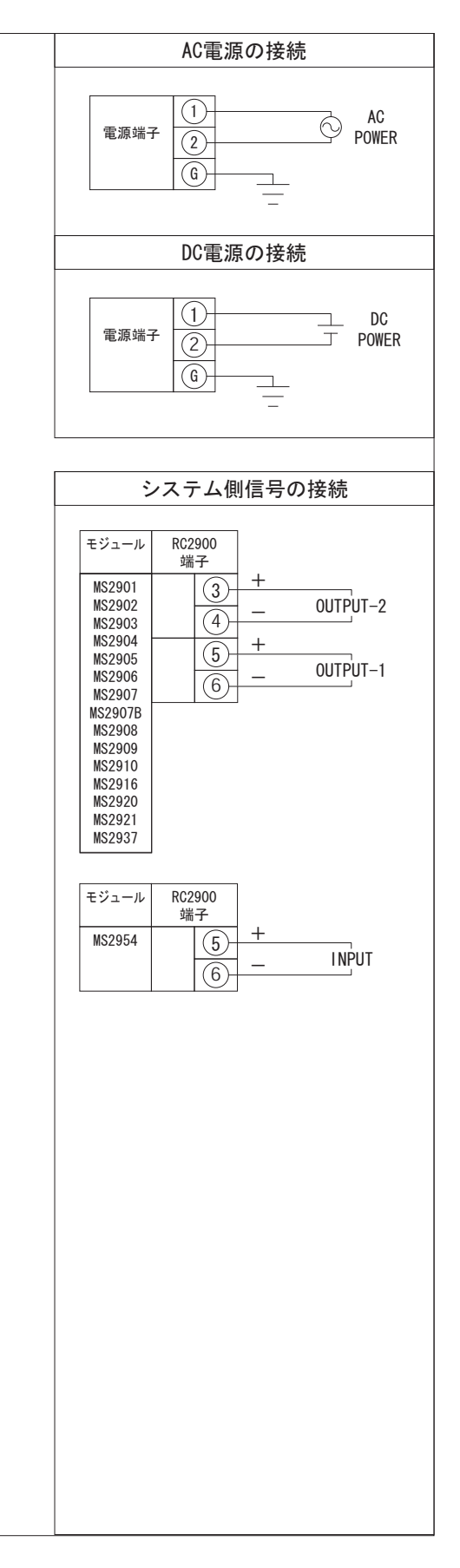

#### 6.校正の方法

**m**tt

本機は、予め弊社工場で精密に調整されておりますのであらためて校正を行う必要はありません。校正が必要な 場合はなるべく弊社の再校正サービスをお受けください。やむを得ずお客様で校正を行う場合、下記を参照して 行ってください。

- 6-1.校正方法
- 「5. 専用ベースに対する入出力信号および電源の接続の方法」を参照し対応する端子ネジを確認してください。 ■接続の作業は、無通電状態にて行ってください。
- ■接続は各機種の端子台に対して行います。
- ■電源投入後、最低30分のウォーミング・アップを行ってください。
- ■本製品の精度に対し、十分な精度を有する測定機器を使用してください。
- ■ZERO、SPAN 調整用トリマは第1出力、第2出力連動型になっておりますので、第1出力信号の出力値に対して 校正を行ってください。(第 1 出力信号を校正することにより、第 2 出力信号も校正されます。)

6-1-1. MS2901

- ① 下記接続図を参照し、校正する変換器に各機器を接続してください。
- ② 入力仕様を本体前面ラベルにて確認し、入力 0%相当の信号を入力してください。
- ③ ②の状態で本体前面にあるゼロ・トリマをゆっくりと回転させ、出力が 0%となるように調整してください。
- ④ ②と同様に入力仕様を確認し、入力 100%相当の信号を入力してください。
- ⑤ ④の状態で本体正面にあるスパン・トリマをゆっくりと回転させ、出力が 100%となるように調整してくだ さい。
- ⑥ 上記②~⑤を数回繰り返し、ゼロ、スパンとも完全に調整してください。
- ⑦ 入力を出力信号 25%,50%,75%に相当する信号に順次設定し、記録して直線性の確認を行ってください。

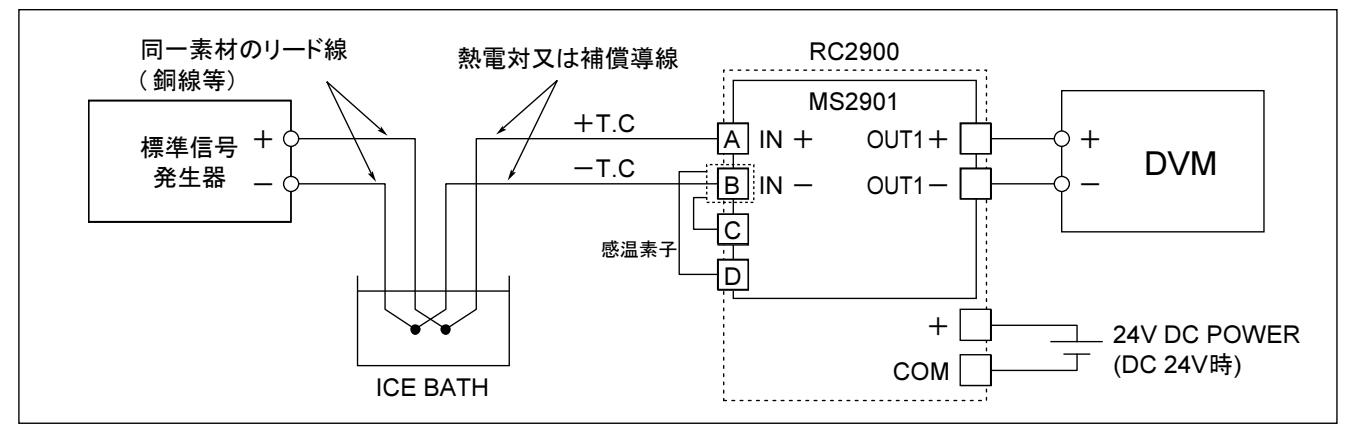

## **m**tt

#### 6-1-2. MS2902

- ① 下記接続図を参照し、校正する変換器に各機器を接続してください。
- ② 入力仕様を本体前面ラベルにて確認し、入力 0%相当の信号を入力してください。
- ③ ②の状態で本体前面にあるゼロ・トリマをゆっくりと回転させ、出力が 0%となるように調整してください。
- ④ ②と同様に入力仕様を確認し、入力 100%相当の信号を入力してください。
- ⑤ ④の状態で本体正面にあるスパン・トリマをゆっくりと回転させ、出力が 100%となるように調整してくださ い。
- ⑥ 上記②~⑤を数回繰り返し、ゼロ、スパンとも完全に調整してください。
- ⑦ 入力を出力信号 25%,50%,75%に相当する信号に順次設定し、記録して直線性の確認を行ってください。

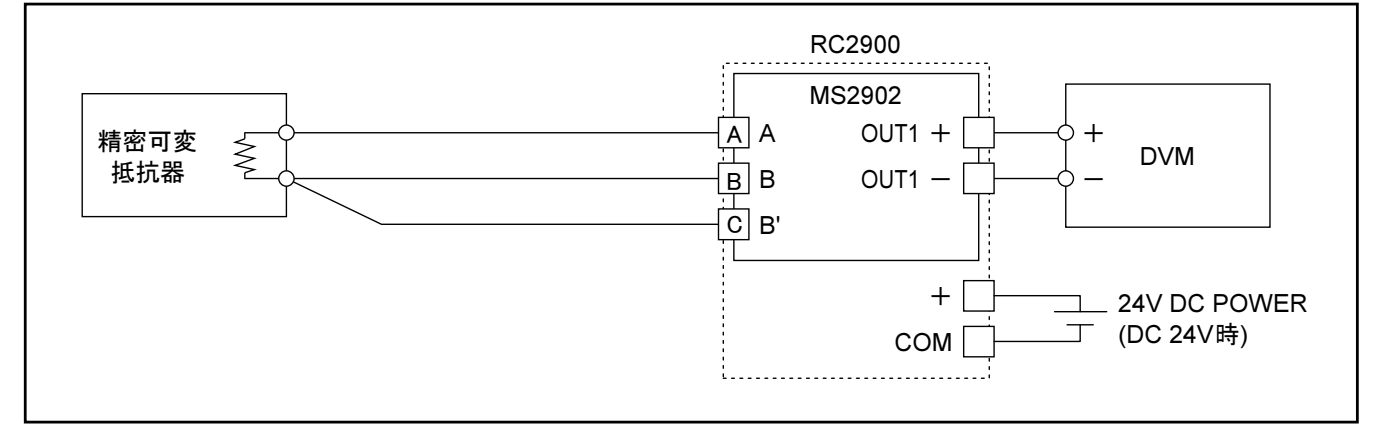

#### 6-1-3.MS2903/MS2904/MS2916

- ① 下記接続図を参照し、校正する変換器に各機器を接続してください。
- ② 入力仕様を本体前面ラベルにて確認し、入力 0%相当の信号を入力してください。
- ③ ②の状態で本体前面にあるゼロ・トリマをゆっくりと回転させ、出力が 0%となるように調整してください。
- ④ ②と同様に入力仕様を確認し、入力 100%相当の信号を入力してください。
- ⑤ ④の状態で本体正面にあるスパン・トリマをゆっくりと回転させ、出力が 100%となるように調整してくださ い。
- ⑥ 上記②~⑤を数回繰り返し、ゼロ、スパンとも完全に調整してください。
- ⑦ 入力を出力信号 25%,50%,75%に相当する信号に順次設定し、記録して直線性の確認を行ってください。

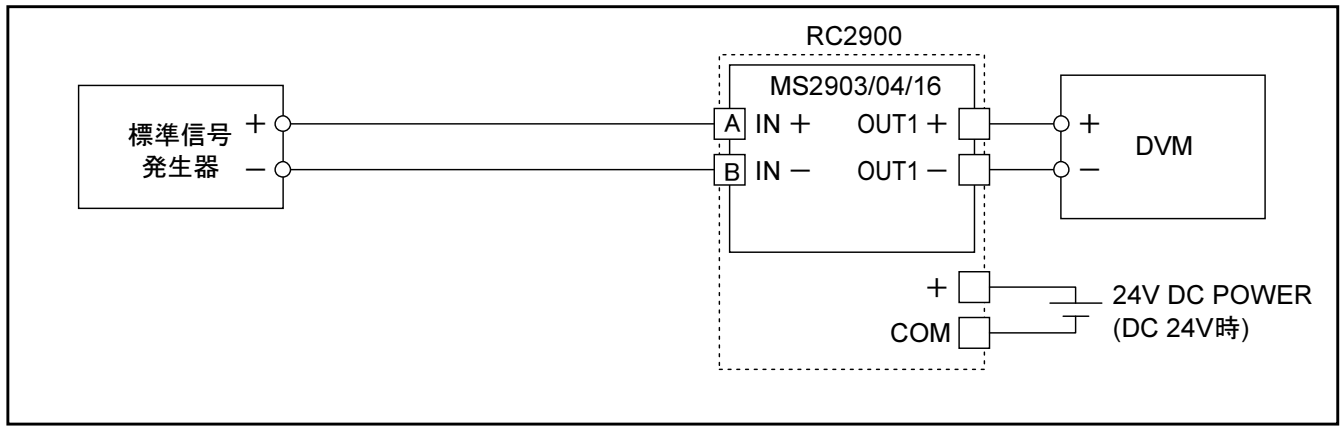

#### 6-1-4.MS2906

**m**tt

- ① 下記接続図を参照し、校正する変換器に各機器を接続してください。
- ② 入力仕様を本体前面ラベルにて確認し、入力 0%相当の信号を入力してください。
- ③ ②の状態で本体前面にあるゼロ・トリマをゆっくりと回転させ、出力が 0%となるように調整してください。 ④ ②と同様に入力仕様を確認し、入力 100%相当の信号を入力してください。
- ⑤ ④の状態で本体正面にあるスパン・トリマをゆっくりと回転させ、出力が 100%となるように調整してくださ
	- い。
- ⑥ 上記②~⑤を数回繰り返し、ゼロ、スパンとも完全に調整してください。
- ⑦ 入力を出力信号 25%,50%,75%に相当する信号に順次設定し、記録して直線性の確認を行ってください。

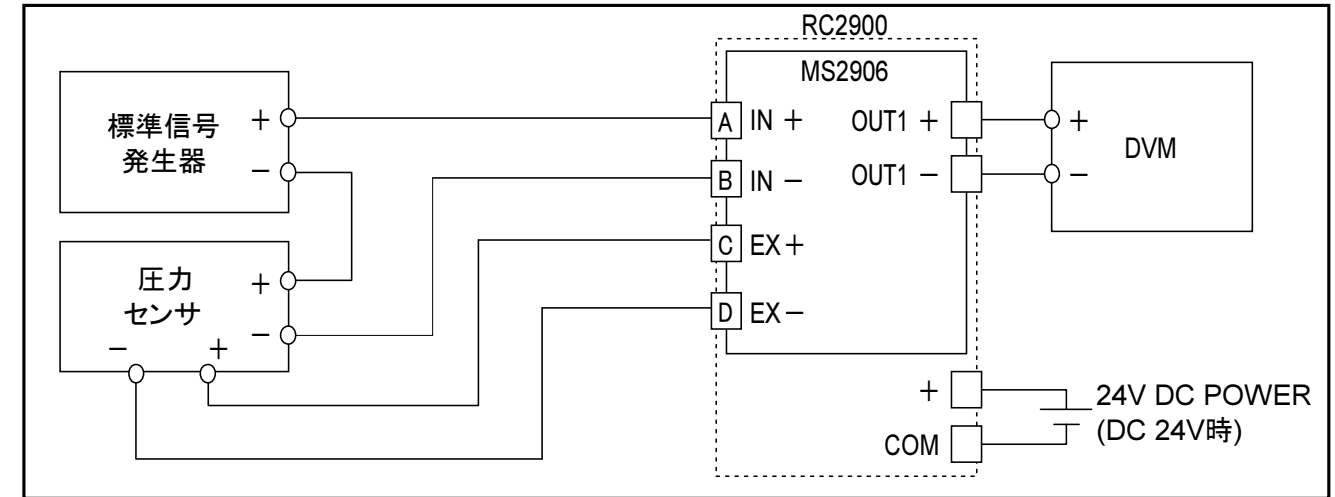

#### 6-1-5.MS2907/MS2907A/MS2907B/MS2937

- ① 下記接続図を参照し、校正する変換器に各機器を接続してください。
- ② 入力仕様を本体前面ラベルにて確認し、入力 0%相当の信号を入力してください。
- ③ ②の状態で本体前面にあるゼロ・トリマをゆっくりと回転させ、出力が 0%となるように調整してください。
- ④ ②と同様に入力仕様を確認し、入力 100%相当の信号を入力してください。
- ⑤ ④の状態で本体正面にあるスパン・トリマをゆっくりと回転させ、出力が 100%となるように調整してくださ い。
- ⑥ 上記②~⑤を数回繰り返し、ゼロ、スパンとも完全に調整してください。
- ⑦ 入力を出力信号 25%,50%,75%に相当する信号に順次設定し、記録して直線性の確認を行ってください。

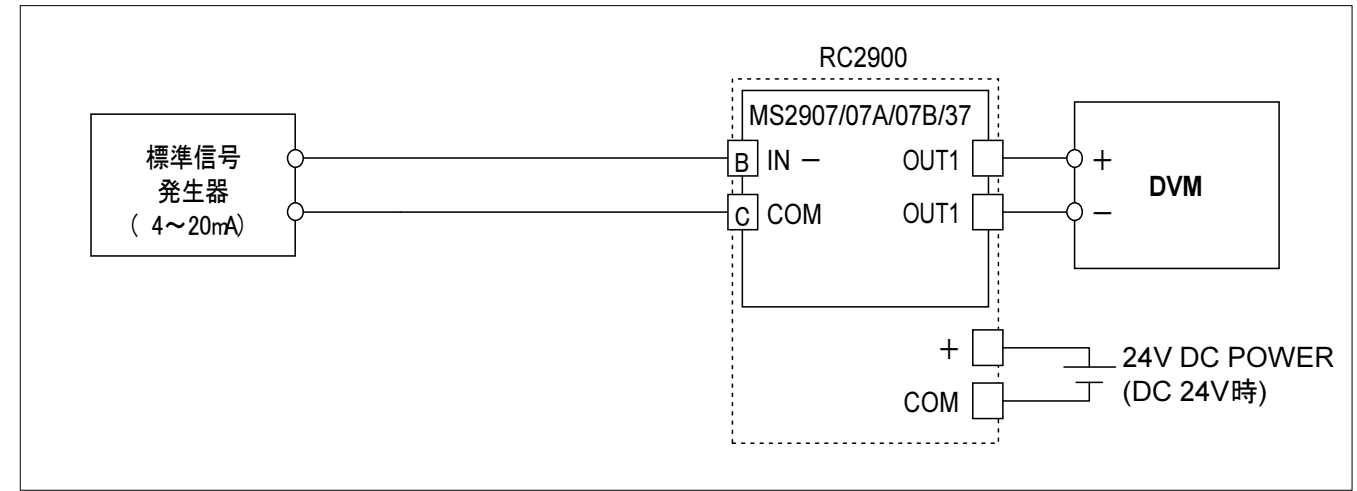

## $6-1-6$ . MS2908

**m**tt

- ① 下記接続図を参照し、校正する変換器に各機器を接続してください。
- ② 入力仕様を本体前面ラベルにて確認し、入力 0%相当の信号を入力してください。
- ③ ②の状態で本体前面にあるゼロ・トリマをゆっくりと回転させ、出力が 0%となるように調整してください。
- ④ ②と同様に入力仕様を確認し、入力 100%相当の信号を入力してください。
- ⑤ ④の状態で本体正面にあるスパン・トリマをゆっくりと回転させ、出力が 100%となるように調整してくださ い。
- ⑥ 上記②~⑤を数回繰り返し、ゼロ、スパンとも完全に調整してください。
- ⑦ 入力を出力信号 25%,50%,75%に相当する信号に順次設定し、記録して直線性の確認を行ってください。

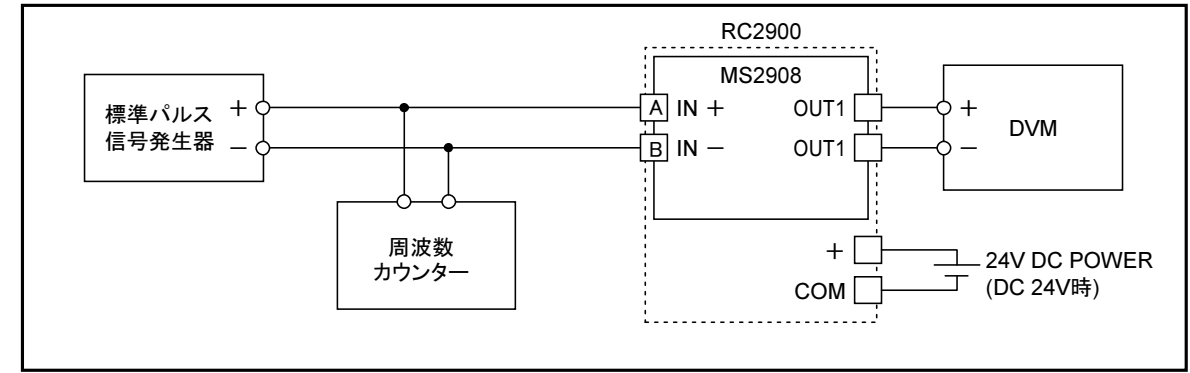

#### $6 - 1 - 7$ . MS2910

- ① 下記接続図を参照し、校正する変換器に各機器を接続してください。
- ② 入力仕様を本体前面ラベルにて確認し、入力 0%相当の信号を入力してください。
- ③ ②の状態で本体前面にあるゼロ・トリマをゆっくりと回転させ、出力が 0%となるように調整してください。
- ④ ②と同様に入力仕様を確認し、入力 100%相当の信号を入力してください。
- ⑤ ④の状態で本体正面にあるスパン・トリマをゆっくりと回転させ、出力が 100%となるように調整してくださ い。
- ⑥ 上記②~⑤を数回繰り返し、ゼロ、スパンとも完全に調整してください。
- ⑦ 入力を出力信号 25%,50%,75%に相当する信号に順次設定し、記録して直線性の確認を行ってください。

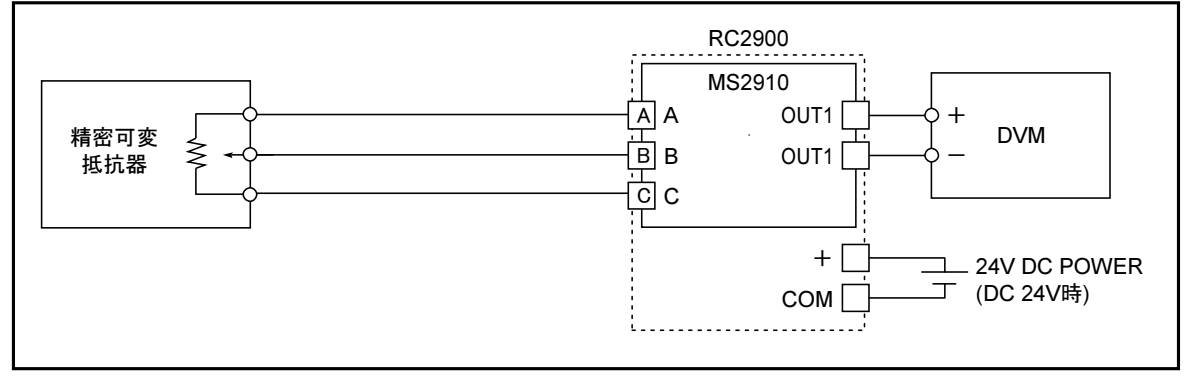

#### 6-1-8.MS2920

**m**tt

- ① 下記接続図を参照し、校正する変換器に各機器を接続してください。
- ② 入力仕様を本体前面ラベルにて確認し、入力 10%相当の信号を入力してください。
- ③ ②の状態で本体前面にあるゼロ・トリマをゆっくりと回転させ、出力が 10%となるように調整してください。 ④ ②と同様に入力仕様を確認し、入力 100%相当の信号を入力してください。
- ⑤ ④の状態で本体正面にあるスパン・トリマをゆっくりと回転させ、出力が 100%となるように調整してくださ
	- い。
- ⑥ 上記②~⑤を数回繰り返し、ゼロ、スパンとも完全に調整してください。
- ⑦ 入力を出力信号 25%,50%,75%に相当する信号に順次設定し、記録して直線性の確認を行ってください。

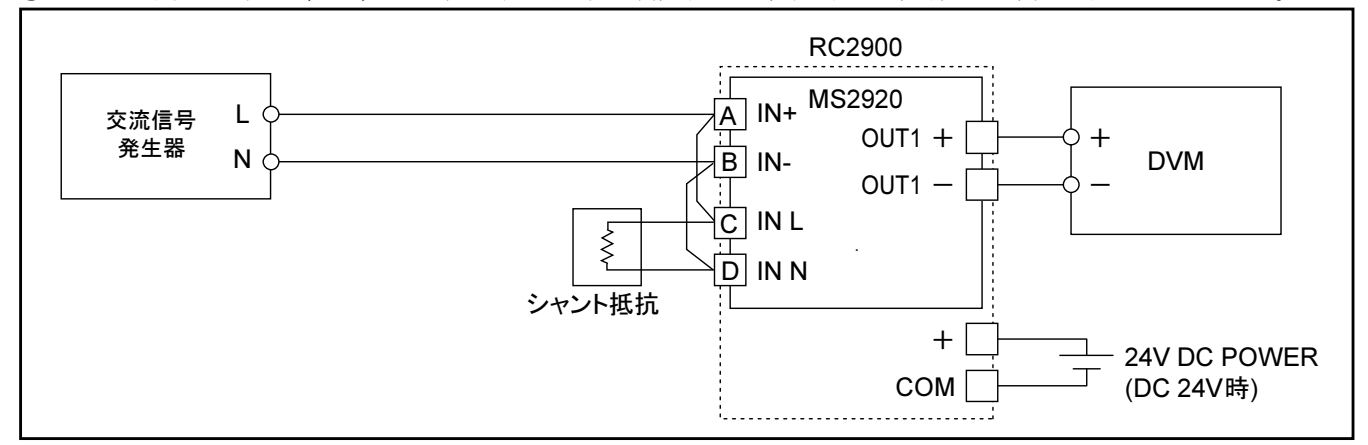

#### 6-1-9. MS2921

- ① 下記接続図を参照し、校正する変換器に各機器を接続してください。
- ② 入力仕様を本体前面ラベルにて確認し、入力 10%相当の信号を入力してください。
- ③ ②の状態で本体前面にあるゼロ・トリマをゆっくりと回転させ、出力が 10%となるように調整してください。
- ④ ②と同様に入力仕様を確認し、入力 100%相当の信号を入力してください。
- ⑤ ④の状態で本体正面にあるスパン・トリマをゆっくりと回転させ、出力が 100%となるように調整してくださ い。
- ⑥ 上記②~⑤を数回繰り返し、ゼロ、スパンとも完全に調整してください。
- ⑦ 入力を出力信号 25%,50%,75%に相当する信号に順次設定し、記録して直線性の確認を行ってください。

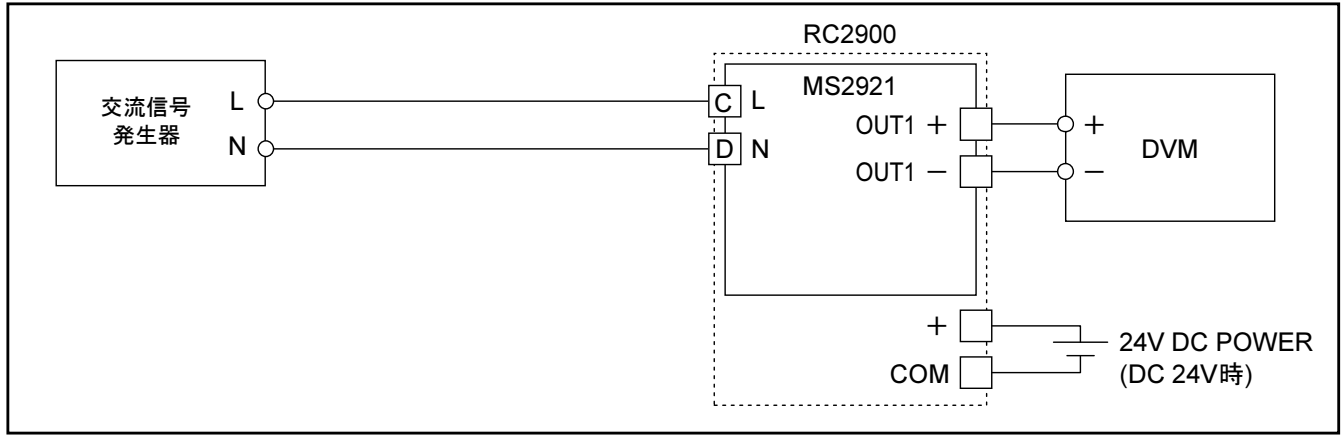

#### 6-1-10.MS2954

**m**tt

- ① 下記接続図を参照し、校正する変換器に各機器を接続してください。
- ② 入力仕様を本体前面ラベルにて確認し、入力 0%相当の信号を入力してください。
- ③ ②の状態で本体前面にあるゼロ・トリマをゆっくりと回転させ、出力が 0%となるように調整してください。 ④ ②と同様に入力仕様を確認し、入力 100%相当の信号を入力してください。
- 
- ⑤ ④の状態で本体正面にあるスパン・トリマをゆっくりと回転させ、出力が 100%となるように調整してくださ い。
- ⑥ 上記②~⑤を数回繰り返し、ゼロ、スパンとも完全に調整してください。
- ⑦ 入力を出力信号 25%,50%,75%に相当する信号に順次設定し、記録して直線性の確認を行ってください。

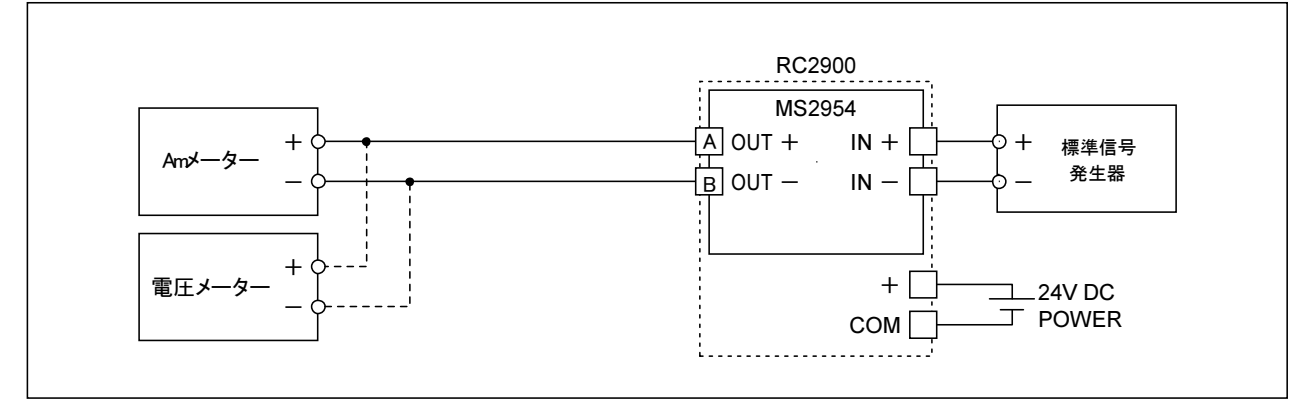

### 7.設定の方法

#### MS2901バーンアウトの設定方法

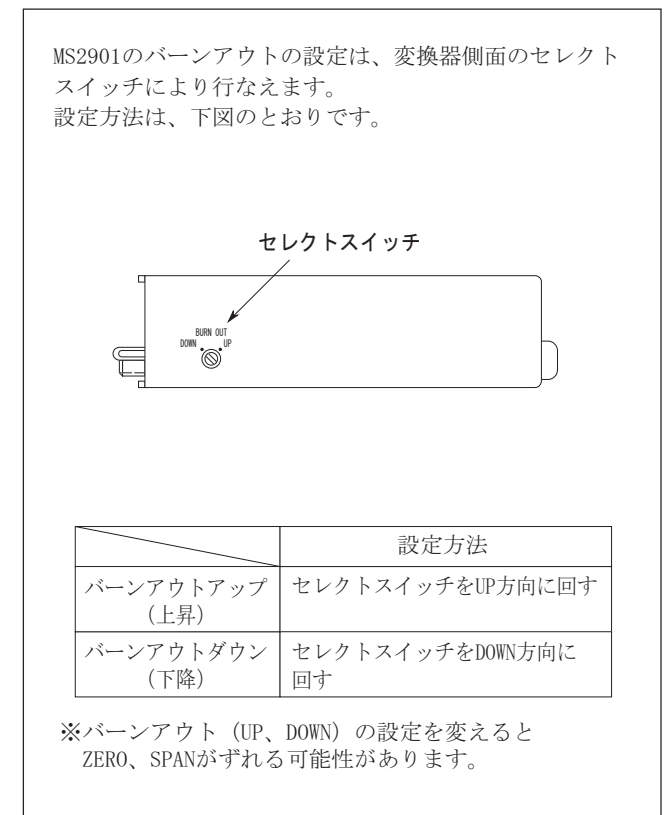

## MS2907B伝送器供給電源の設定方法

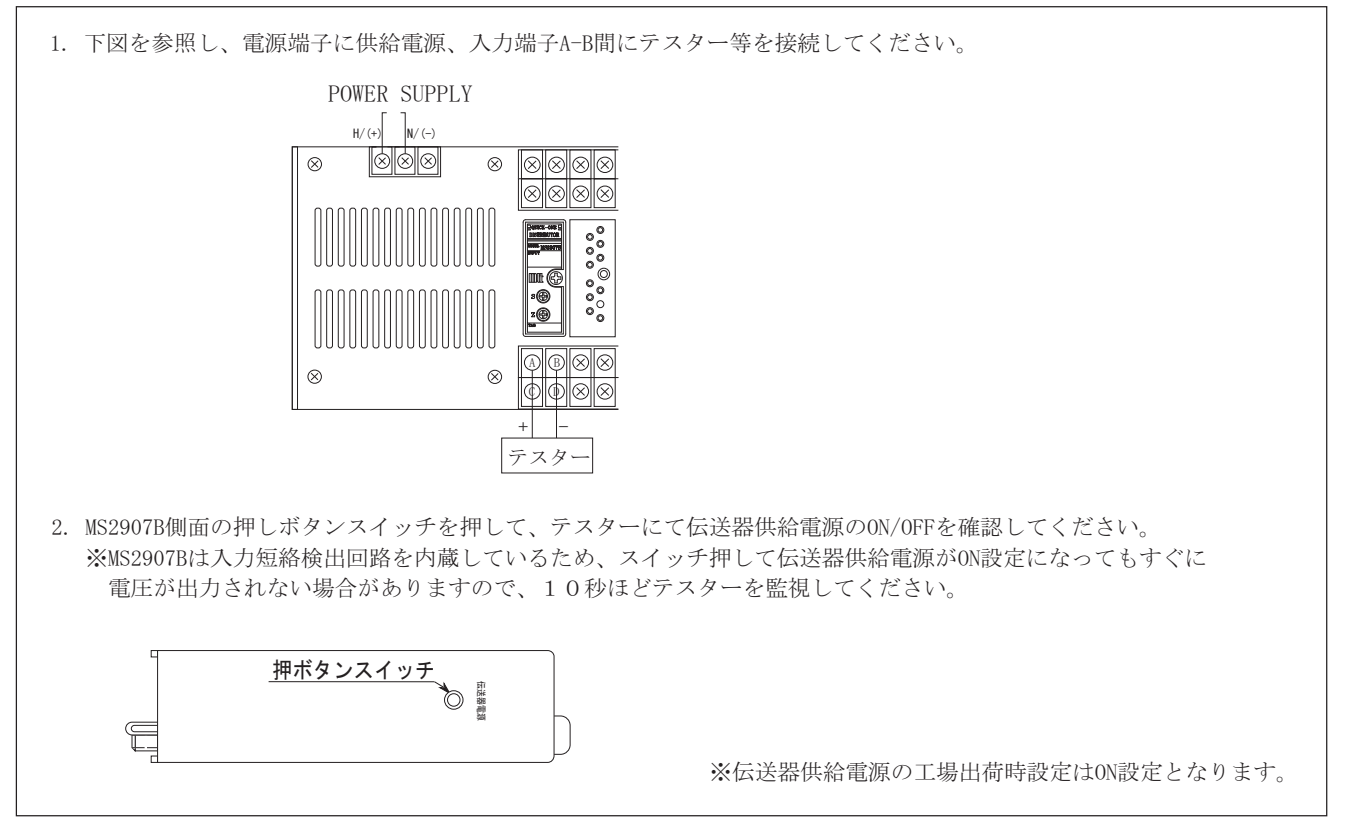

## MS2905出力動作点および出力モードの設定方法

1. MS2905の出力動作点の設定は、変換器前面の ロータリスイッチにより行なえます。 設定方法は、下図のとおりです。

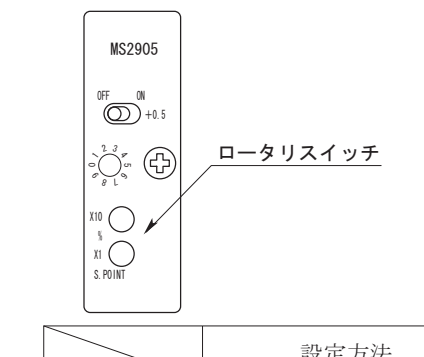

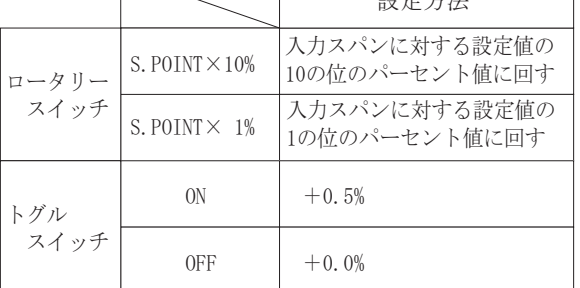

2. 通電時の出力動作の設定は、変換器側面のプッシュ スイッチにより下表のとおりに設定できます。 (電源断時の出力動作は外部スイッチで変更することは できません。)

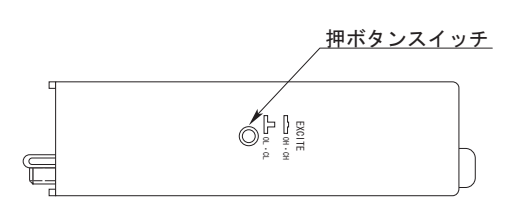

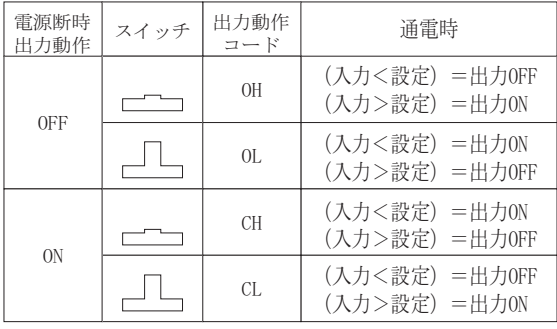

3. 出力に対する接続

出力にモータ等の誘導性負荷を接続する場合は、リレー接点保護回路を接続してください。

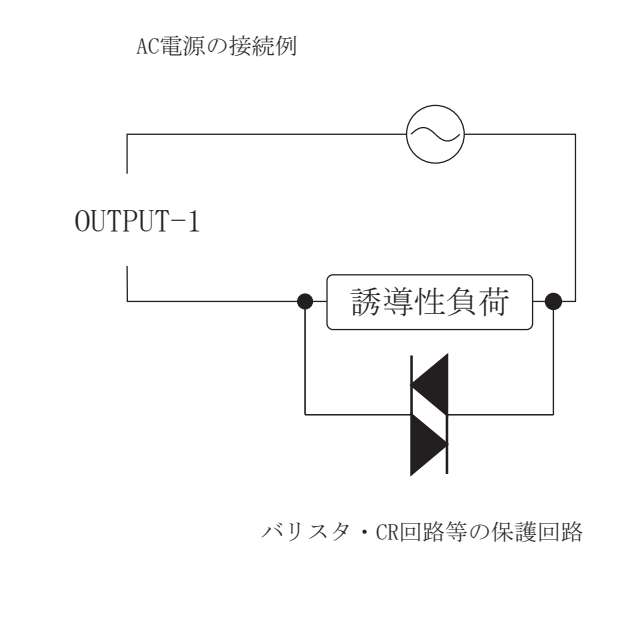

DC電源の接続例

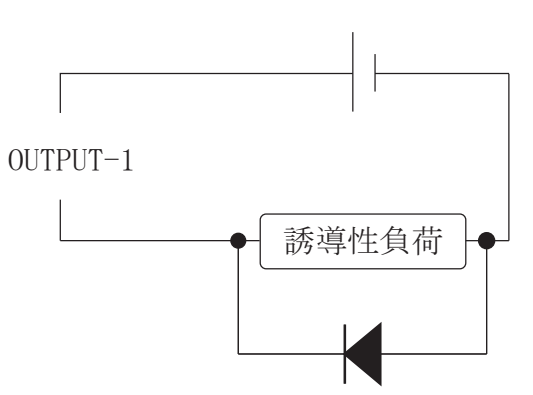

バリスタ·CR回路等の保護回路<br>
→ インスタ・CR回路等の保護回路

## MS2909出力極性の設定方法

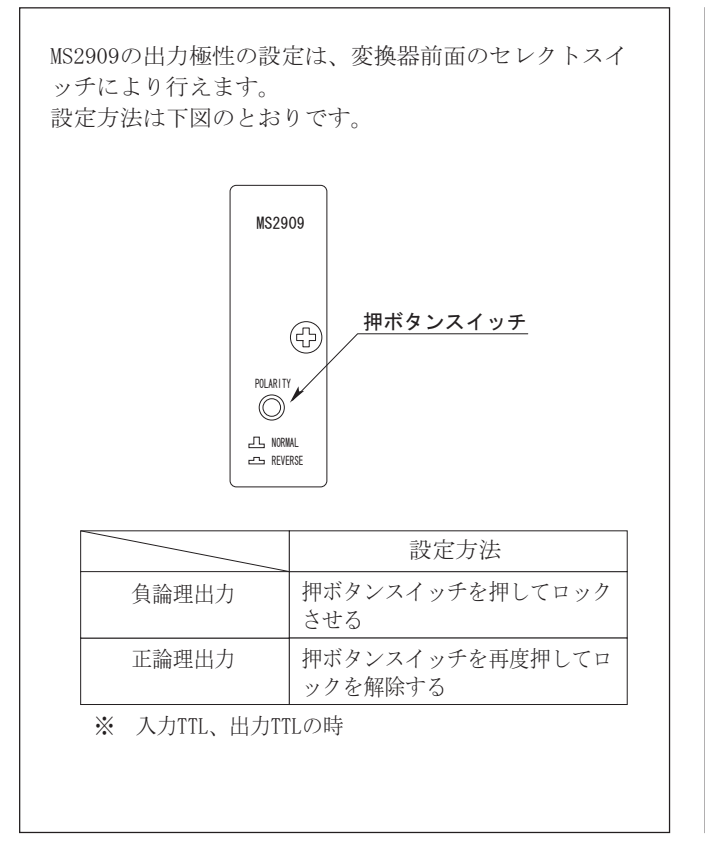

## MS2937伝送器供給電源の設定方法

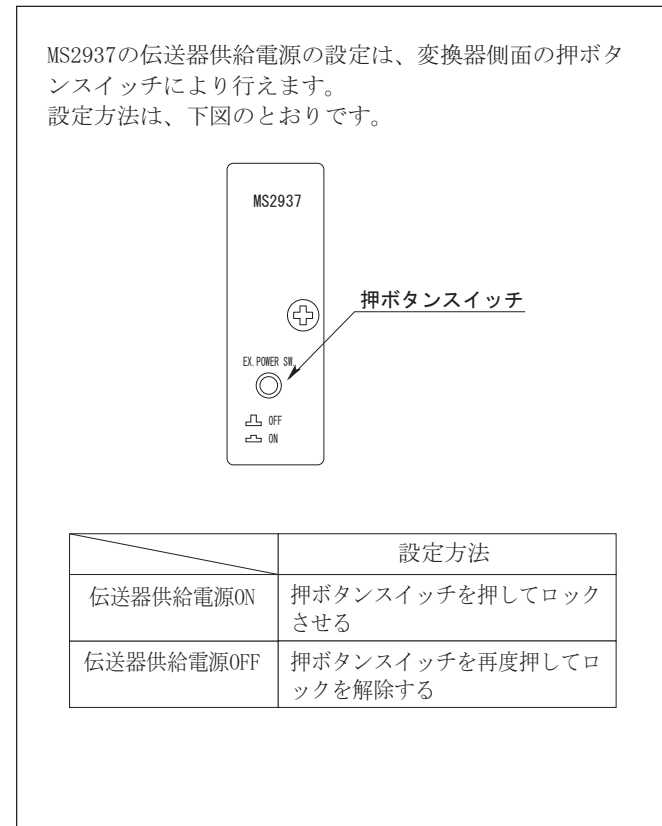

## MS2916ー次遅れ時定数の設定方法

MS2916の一次遅れ時定数の設定は、変換器前面のボリュ ームにより行えます。 設定方法は、下図のとおりです。

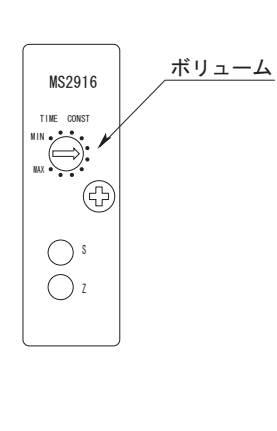

出荷時設定の下限値MIN.から上限値MAXの間で、ボリュームを 任意の値に回し設定してください。

## MS2900-TH受信抵抗250Ωの設定方法

MS2900-THの電流信号(4〜20mA DC)入力を電圧信号 (1~5V) 出力に変換する場合変換器前面の押ボタン スイッチを押すことにより、内部受信抵抗250Ωが接 続され電圧変換されます。 注) 電圧入力時はスイッチを必ずOFFにして下さい。 MS2900-TH 押ボタンスイッチ ⊕  $\circledcirc$  $I<sub>1</sub>$  THROUG  $-5.250<sub>2</sub>$ 設定方法 押ボタンスイッチを押してロック 伝送器供給電源ON させる 押ボタンスイッチを再度押してロ 伝送器供給電源OFF ックを解除する

## 8.MS2901 感温素子および MS2920 シャント抵抗器の取付け方法 感温素子 (CJ) の取付け方法

**m**tt

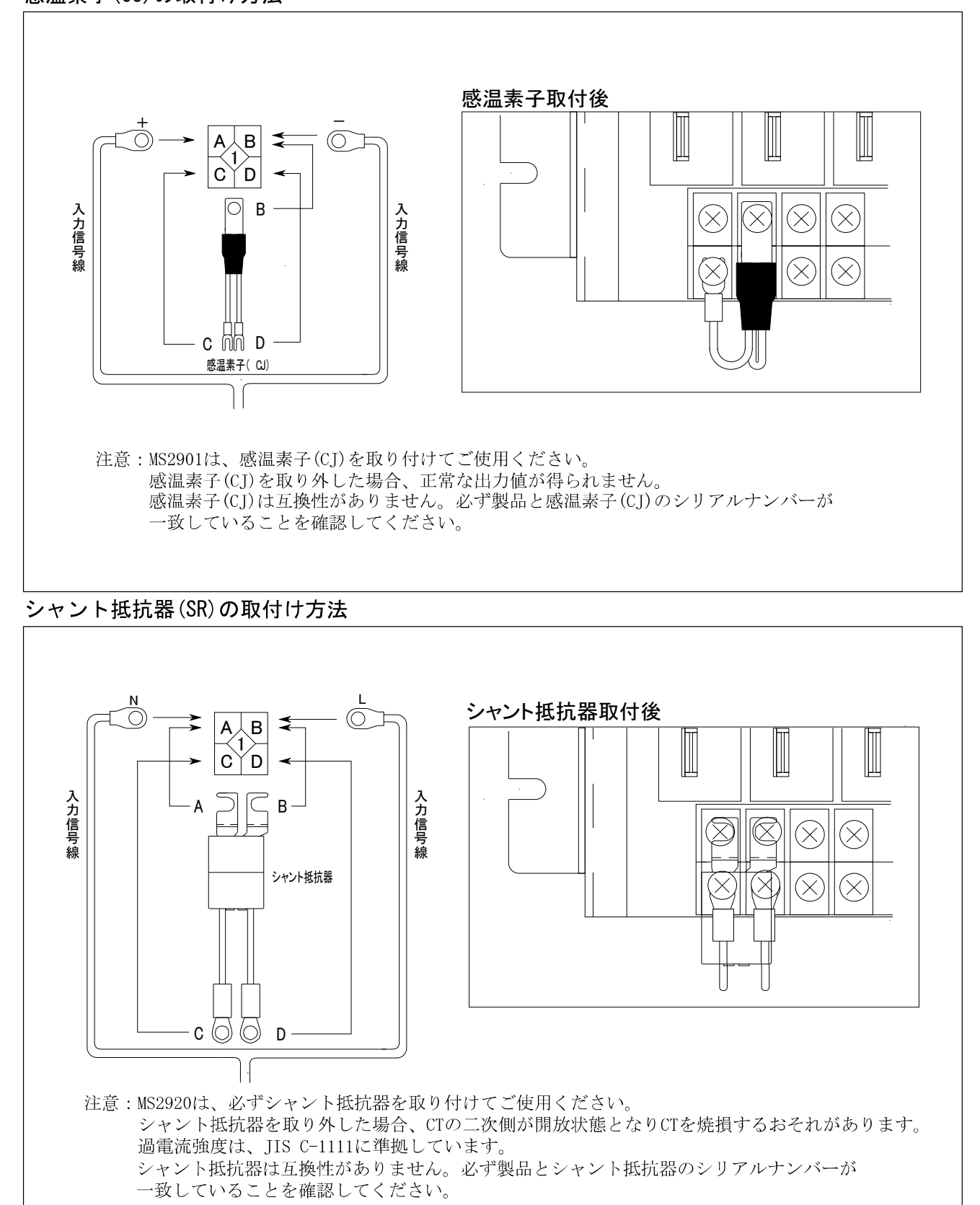

## 9.各種の使用方法について

#### MS2902 2線式の使用について

MS2902 測温挞抗体温度人刀モシュールは3線式の為、2線-測温抵抗体センサーを使用する場合の接続方法は、右図の とおりです。

注意:

MS2902は、配線抵抗の誤差を除く為、3線式を使用していま すので、2線式で使用した場合、配線抵抗の誤差を生じること があります。 2線式測温抵抗体を使用する場合、温度スパン (A∼B℃) Bの抵抗値 (Ω) -Aの抵抗値 (Ω) = C (Ω)  $C(Q) \times 0.01(Q) = D(Q)$ 配線抵抗をD (Ω) 内にしてください。 配置後は、ゼロ、スパンの調整が必要です。

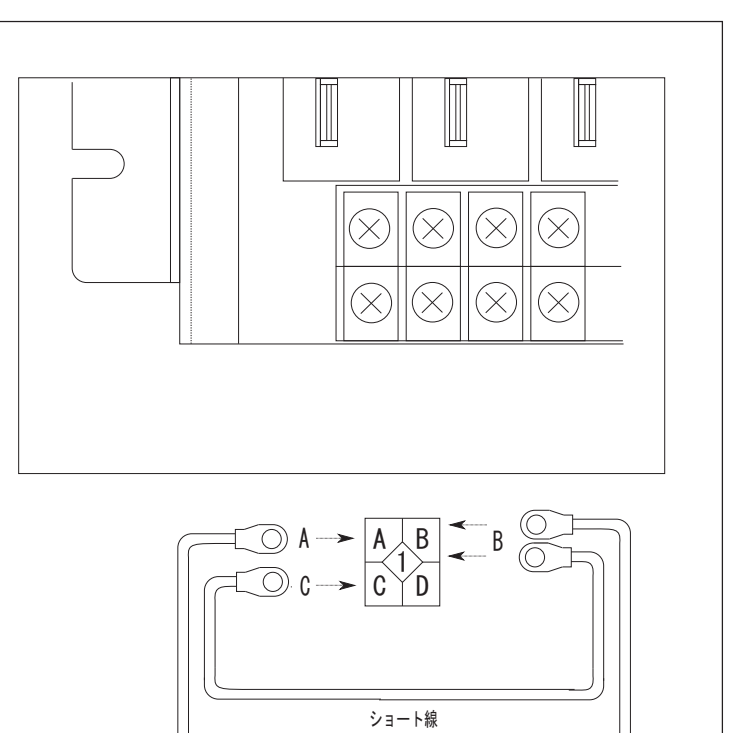

 $\overline{R}$ 

## MS2907/MS2907B/MS2937 のアイソレータとしての使用について

MS2907/MS2907B/MS2937ディストリビュータは、 人刀配線万法 を发更することにより4~20mA人刀のアイソレーター としてもご利用になれます。ディストリビュータとして使用する 場合とアイソレータとして使用する場合の各々の配線方法を 右図に示しますので、間違いのないように配線を行ってくだ さい。

下記の注意内容を守らないと、火災・その他 ∕!\ 注意 |の事故により、物的損害を招く可能性があり ます。

- 1. A 端子とB端子を接続した場合、24V DC電源が入力抵抗 (250Ω) を径由してOVと短絡することになり、MS2907/MS ― 2907B/MS2937の電源供給回路が破損するおそれが あります。
- 2. A 端子とC端子を接続した場合、24V DC電源が直接OVと短絡 -することになり、MS2907/MS2907B/MS2937の電源供給回路 が破損するおそれがあります。
- ※但し、上記1.2. いずれの場合も、1~2時間以上接続して動作 させた場合に発生する問題で、作業中の短時間のショート等 では問題は生じません。
- 3. A 端子を4~20mA 発信器側に接続した場合、発信器に不要な-─24V DC電源が印加されることになり、発信器が破損するおそ れがあります。

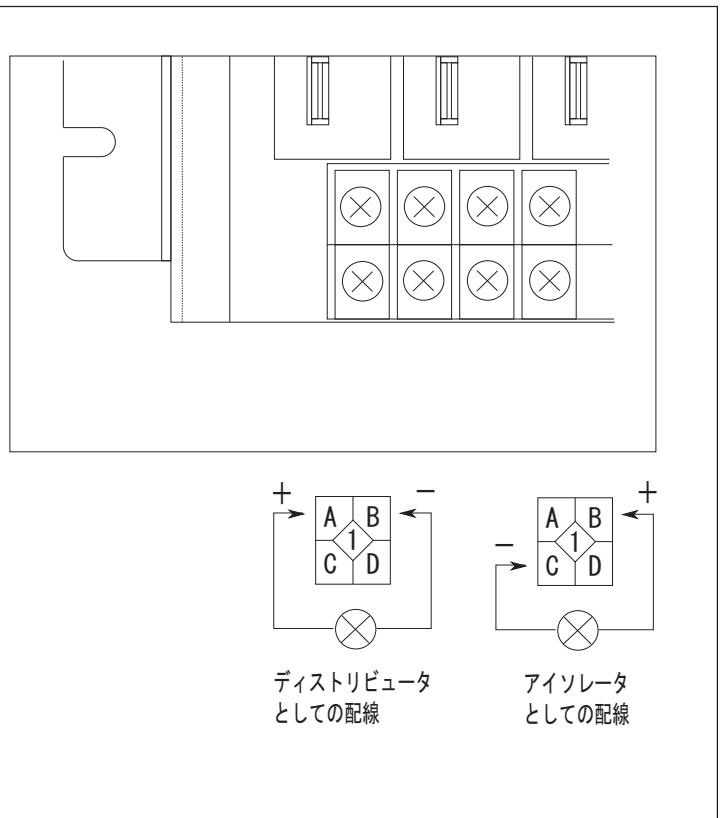

10.信号変換モジュールのベースへの取付け・取外し方法

モジュールの取り付け①

**m**tt

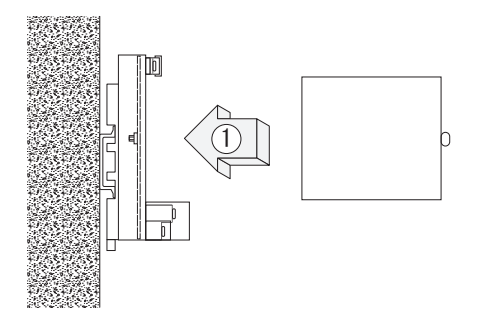

各入出力ピンと対応するソケットの位置とを合わ せ、モジュールをまっすぐ押し込んでください。

モジュールの取り外し1

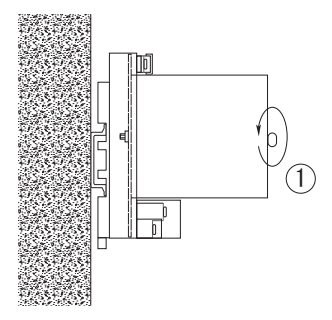

モジュール固定用ネジを弛めてください。

モジュールの取り付け2

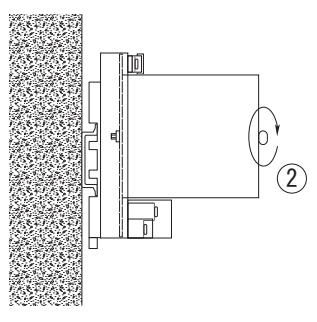

モジュール固定用ネジをM3プラスドライバーにて 締め付けてください。推奨トルク0.1N.m

モジュールの取り外し2

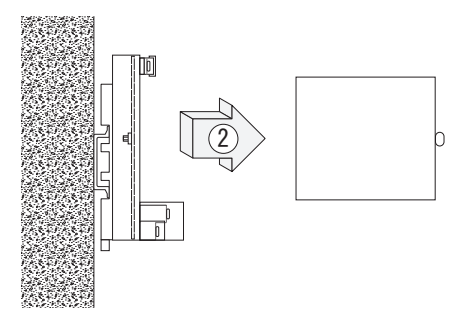

入出力ピンを傷つけないように、モジュールをま っすぐ引き抜いてください。

#### 11.取付姿勢

MS2900の取付姿勢は下図のようにし、製品表示ラベルが正常に見えるようにしてください。 (代表例としてMS2904、RC2900-R-04TB-AUを図示。)

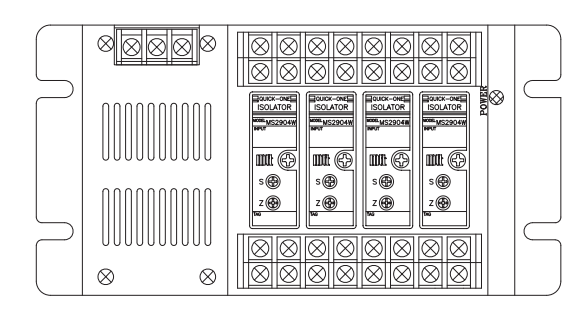

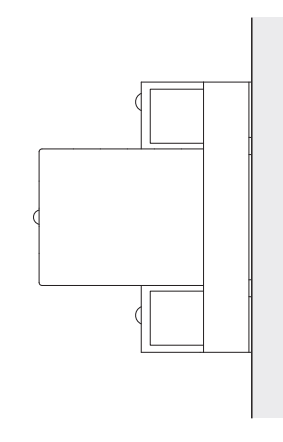

### 12. 設置条件

**m**tt

- (1)放熱を考慮して上下にスペースを確保してください。
	- ・下部に床板がある場合には、床面から 100mm 以上離してください。
	- ・上部とは 100mm 以上離し、排気孔または空冷ファンを上部に取り付けてください。
- ・ラック取付で、後ろに建屋壁面等がある場合は 60mm 以上離し、空気の流通を良くしてください。
- (2)前面及び側面は十分なスペースを取ってください。
- (3) キャビネット(筐体)に収納する場合は、強制空冷を行って温度上昇を防いでください。
- (4)発熱物の上には置かないでください。
- (5)上下方向に重ねて取り付ける場合には、図のように上下に空間を設けてください。

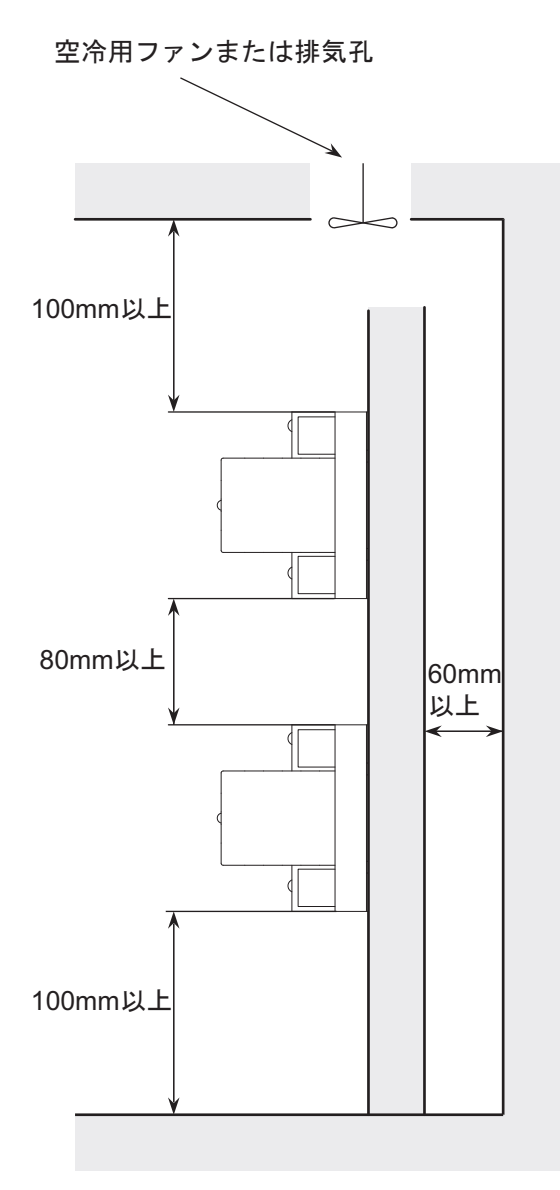

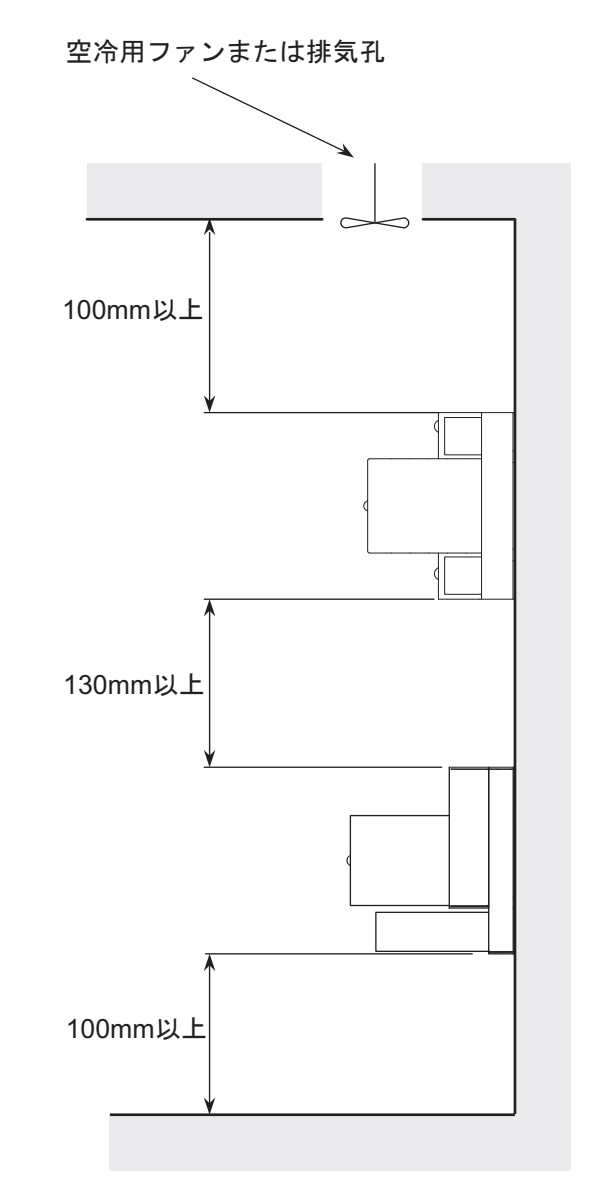